**Linux Bitstreaming Protocol**

**Author**: Nenad Corbic **Date**: Sep 18, 2002

#### **Introduction**

Linux Bitstreaming protocol streams raw line data to and from the user API via linux socket interface. The bitstreaming can be configured in two operation modes: API or SWITCH. Furthermore, the bitstreaming protocol has HDLC encoding/decoding engine.

#### **Hardware Support**

Bitstreaming drivers supports all WANPIPE cards: S514-1 to 7.

# **Driver Installation**

- !Download the latest wanpipe release from [ftp.sangoma.com/linux/current\\_wanpipe.](ftp://ftp.sangoma.com/linux/current_wanpipe)
- !Untar it in /tmp directory tar xvfz wanpipe<version>.tgz
- !Make sure that the Linux source in /usr/src/linux directory is the source of the currently running image. uname -r

head /usr/src/linux/Makefile

!Run the Setup script with install and --protocol=BITSTRM options ./Setup install --protocol=BITSTRM

!After a successful installation proceed to protocol configuration. Otherwise, call Sangoma Tech Support: 905 474-1990 [teckdesk@sangoma.com](mailto:teckdesk@sangoma.com)

#### **Configuration**

All Bitstreaming driver configuration files should be generated using the /usr/sbin/wancfg configuration tool.

Wancfg utility contains extensive help files. These help files should be used as reference to this manual.

Start /usr/sbin/wancf from any directory: /usr/sbin/wancfg <enter>

# Protocol:

!Bit Streaming

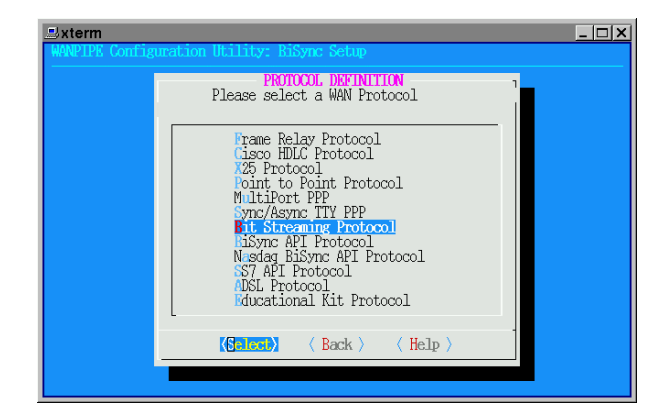

## Hardware:

 $\Phi$ **Run hardware probe and select a device** !Specify the maximum Rx and Tx packet sizes. Note: Both Tx and Rx must be equal when running in SWITCHED mode

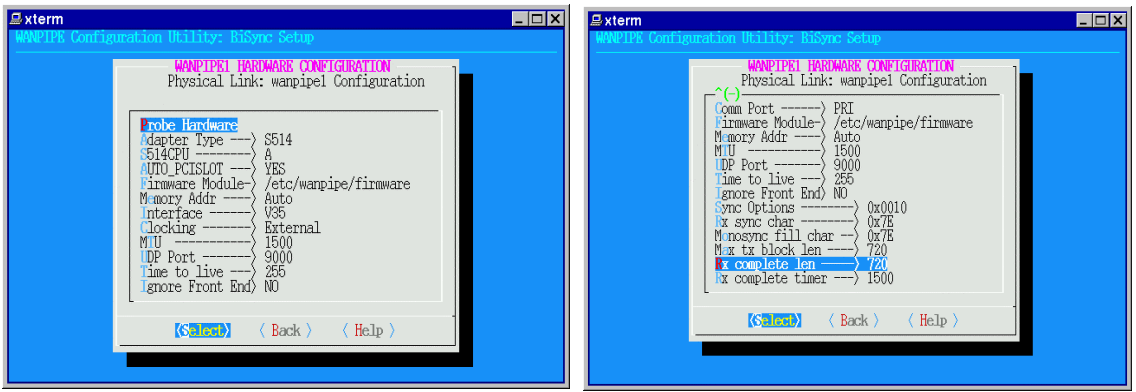

## Interface Setup

!Specify the number of interfaces based on number of DS0 channels defined. When running over T1/E1 cards, multiple DS0 channels can be bound to a single interface. Thus it is possible to have one or all T1/E1 DS0 channels bound to a single network interfaces. Determine how many interfaces this setup will need by evaluating the project needs.

!Each network interface, that is bound to a physical T1/E1 DS0 channel(s) can be setup in ether API or SWITCH mode.

#### API:

All bitstreaming data is passed up to the user custom API application. The API application can tx/rx data to and from bitstreaming driver.

Sample API applications are located in /etc/wanpipe/api/bitstrm.

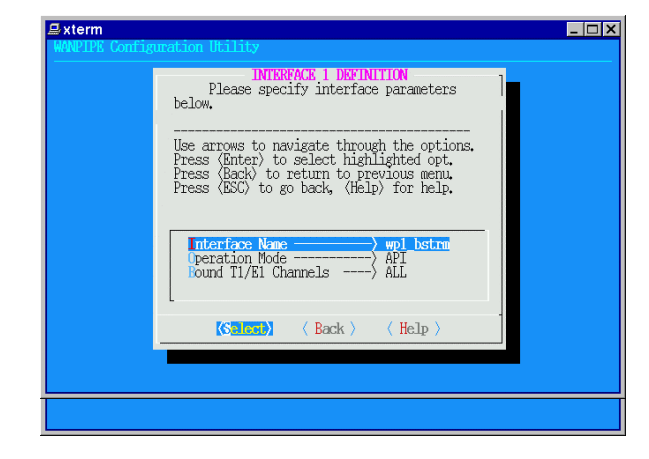

# SWITCH:

A SWITCHED network interface, bound to arbitrary number of T1/E1 DS0 channels, can be connected to an interface of another T1/E1 card. Thus, being able to switch T1/E1 DS0 channels in software between multiple T1/E1 lines.

For example:

DS0 Channels 1-3 from wanpipe1:w1\_bstrm can be SWITCHED to DS0 Channels 1-3 from wanpipe2:wp2\_bstrm and vice versa.

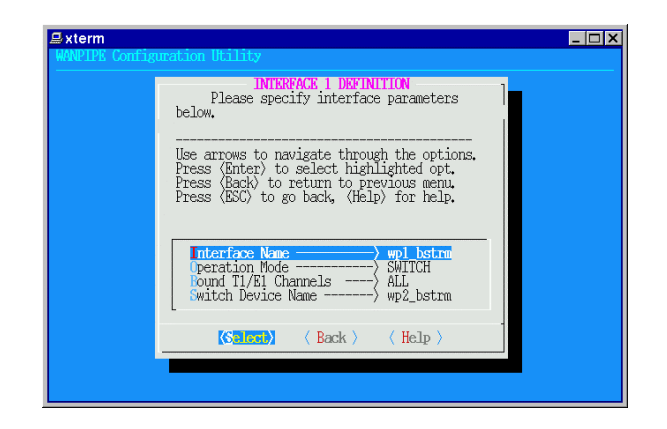

# **Operation**

- !Start Wanpipe wanrouter start wanpipe1 wanrouter start wanpipe2
- !Refer to /var/log/messages for debug, status and error messages tail -f /var/log/messages
- $I$  oIf you are running in API mode, proceed to start your API custom application. Otherwise, there is no user interaction when interfaces are in SWITCHEed mode.
- !In SWITHCED mode, make sure that sw devices have correctly bonded to each other. Only /var/log/messages will display binding errors.

#### **Demo #1**

SystemA: API <------------------> API :SystemB

The driver will provide a user level API that will allow users to pass transparent synchronous data to and from individual DS0 channels on a T1 or E1 circuit. It will support 24 DS0 timeslots (T1) or 30 timeslots (E1). The data will be full duplex and continuous on each DS0 channel.

Setup two Linux workstations A and B:

!Insert a Sangoma S514-4 T1/E1 card into each workstation. !Install latest wanpipe drivers (refer to above instructions) !Connect two S514-4 cards with back-to-back T1 cables.

Create wanpipe1 using wancfg, on system A:

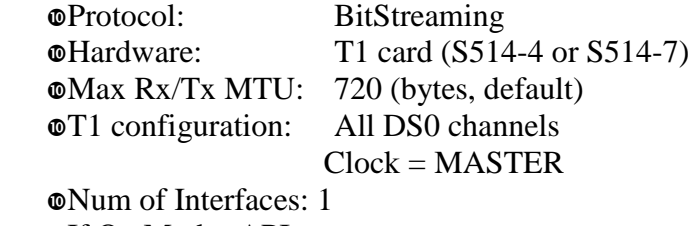

 $\Phi$ If Op Mode: API *OIf Active Ch: ALL* 

Create wanpipe1 using wancfg, on system A: !Protocol: BitStreaming  $\Phi$ Hardware: T1 card (S514-4 or S514-7) **Max Rx/Tx MTU:** 720 (bytes, default)  $\Phi$ T1 configuration: All DS0 channels  $Clock = NORMAL$ !Num of Interfaces: 1  $\mathbf{I}$  If Op Mode: API

 $\mathbf{I}$ If Active Ch: ALL

 Start both wanpipe cards on systems A and B: **We wan router start wan pipe 1**  $\Phi$ tail -f /var/log/messages !Look for T1 Connected message in /var/log/messages.

Create a test TX file which client will use to send data to the server  $\Phi$ **Run bstrm** gen file ./bstrm\_gen\_file

Start the sample bitstreaming API utilities in /etc/wanpipe/api/bitstrm !Start the bitstrm API server on system A ./bitstrm\_file\_server wanpipe1 wp1\_bstrm

> !Start the bitstrm API client on system B ./bitstrm\_file\_client wanpipe1 wp1\_bstrm

The client will send a large file to the server over ALL 24 T1 DS0 channels. Furthermore, each DS0 channel will carry unique set of data packets to ensure that no DS0 channel crossover occurs. The server will monitor each byte received and will raise alarm if DS0 channel skew is detected.

During file transfer if an under run condition occurs, the server will raise alarm. After the transfer, server application will compare the received file with the copy of the original file and confirm that no corruption occurred.

On each system A and B, during file transfer, one can use the sdladump utility to view packets in firmware memory:

 sdladump wanpipe1 0x10000 #tx buffer 1 sdladump wanpipe1 0x11000 #tx buffer 2 ... sdladump wanpipe1 0x17000 #tx buffer 8

After a successful run, change the interface active DS0 channels in both systemA: wanpipe1.conf and systemB: wanpipe1.conf to 1, or 1-2, instead of ALL. Restart the cards and re-run the test again. At the same time run sdladump utility and one will notice that not all DS0 channels are being used.

## **Demo #2**

System A: wp1\_bstrm API ---------> SWITCH wp1\_bstrm SystemB

|

 | System A: wp2\_bstrm API <----------SWITCH wp2\_bstrm SystemB

Two PCs SystemA and SystemB, each equipped with two Sangoma S514-4TE1 cards will be connected back-to-back so that data can pass between them.

On System A, a program (client) will transmit specific, identifiable data streams on each 24 DS0s (30 DS0s for E1), via card wanpipe1. The SystemB (wanpipe1) will switch data received, to the second card in the SystemB (wanpipe2). The SystemB (wanpipe2) card will send the same data back to SystemA: wanpipe2 card. A separate demonstration program (server), will receive data and save it into a new file. Once the SystemA client is finished transmitting, the SystemA server will stop and compare the transmitted and received file. If the files are not identical, alarm will be generated.

Connect SystemA wanpipe1 to SystemB wanpipe1 using back to back T1 crossover cable.

Connect SystemA wanpipe2 to SystemA wanpipe2 using back to back T1 crossover cable.

Create wanpipe1 using wancfg, on system A:

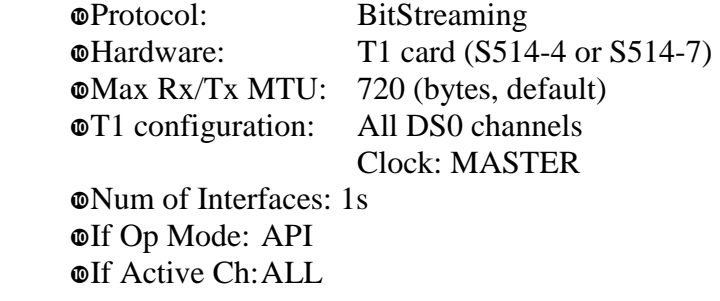

Create wanpipe2 using wancfg, on system A: Same as wanpipe1

Create wanpipe1 using wancfg, on system B: !Protocol: BitStreaming  $\Phi$ Hardware: T1 card (S514-4 or S514-7) !Max Rx/Tx MTU: 720 (bytes, default) **T1** configuration: All DS0 channels Clock: NORMAL !Num of Interfaces: 1 !If Op Mode: SWITCH  $\bullet$ If Active Ch: ALL **We**sw device name: wp2 bstrm Create wanpipe2 using wancfg, on system B: !Protocol: BitStreaming

 $\Phi$ Hardware: T1 card (S514-4 or S514-7) !Max Rx/Tx MTU: 720 (bytes, default) **T1** configuration: All DS0 channels Clock: NORMAL !Num of Interfaces: 1 !If Op Mode: SWITCH *OIf Active Ch: ALL* **Wester values**: wp1\_bstrm

Start wanpipe1 and wanpipe2 on System A: **Wanrouter start wanpipe1 Wanrouter start wanpipe2** 

Start wanpipe1 and wanpipe2 on System B: **Wanrouter start wanpipel Wanrouter start wanpipe2** 

On both systems check the /var/log/messages and make sure that both wanpipe1 and wanpipe2 are connected. Look for T1 connected and Link connected messages.

On SystemB make sure that wanpipe1 wp1\_bstrm and wanpipe2 wp2\_bstrm have bounded together to establish the T1 SWITCH.

Open two Xwindows terminals on System A and change directory to

/etc/wanpipe/api/bitstrm

Create the tx file used by client: !bstrm\_gen\_file <enter>

In first window start bitstrm server !bstrm\_file\_server wanpipe2 wp2\_bstrm

In second window start bitstrm client !bstrm\_file\_client wanpipe1 wp1\_bstrm

The server will receive data from client over the SWITCHED DS0 channels on SystemB. The server will return an error message if an under run has occurred, or if the file gets corrupted.